# **RÝCHLE LINKY**

#### **1. Prihlásenie do AIS:**

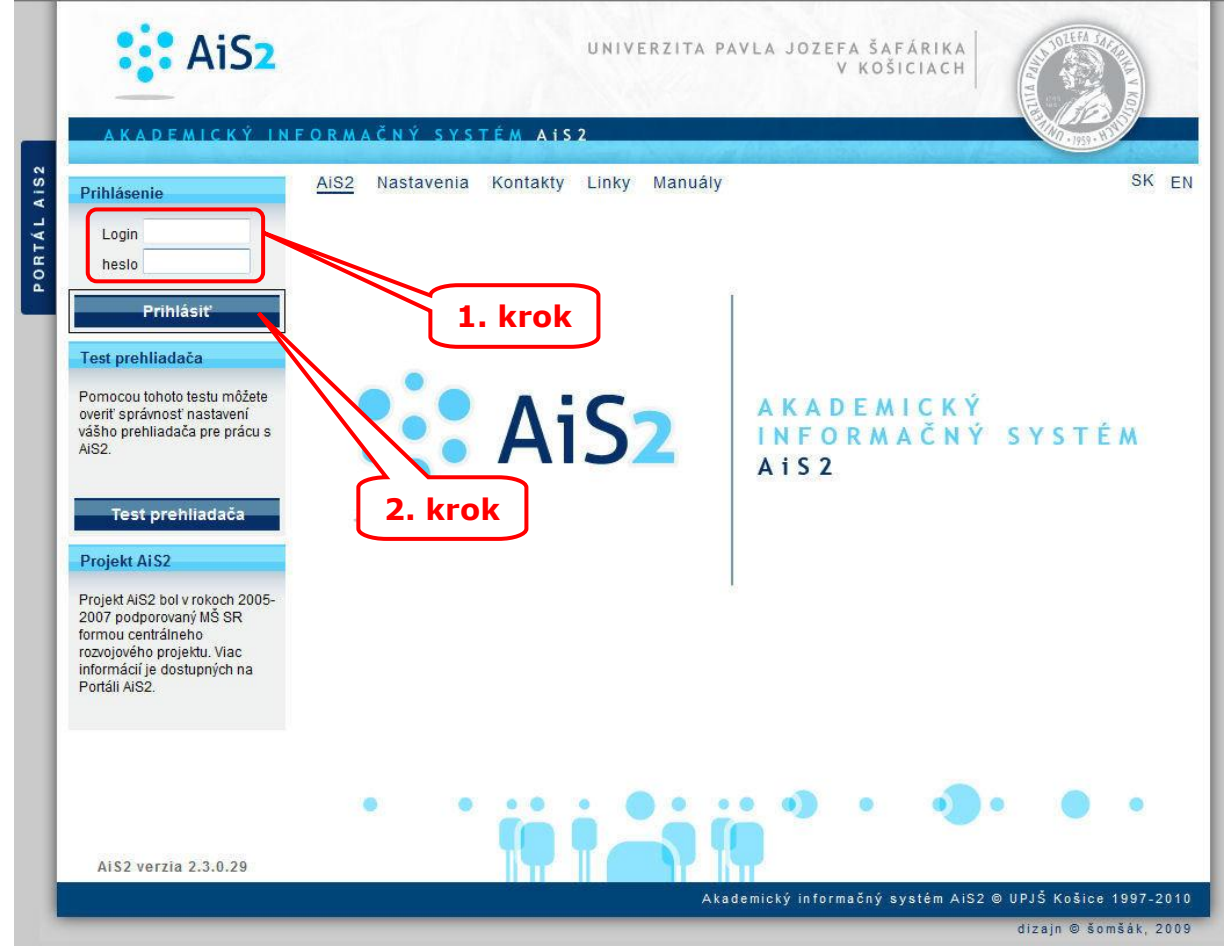

#### **2. Správa používateľa:**

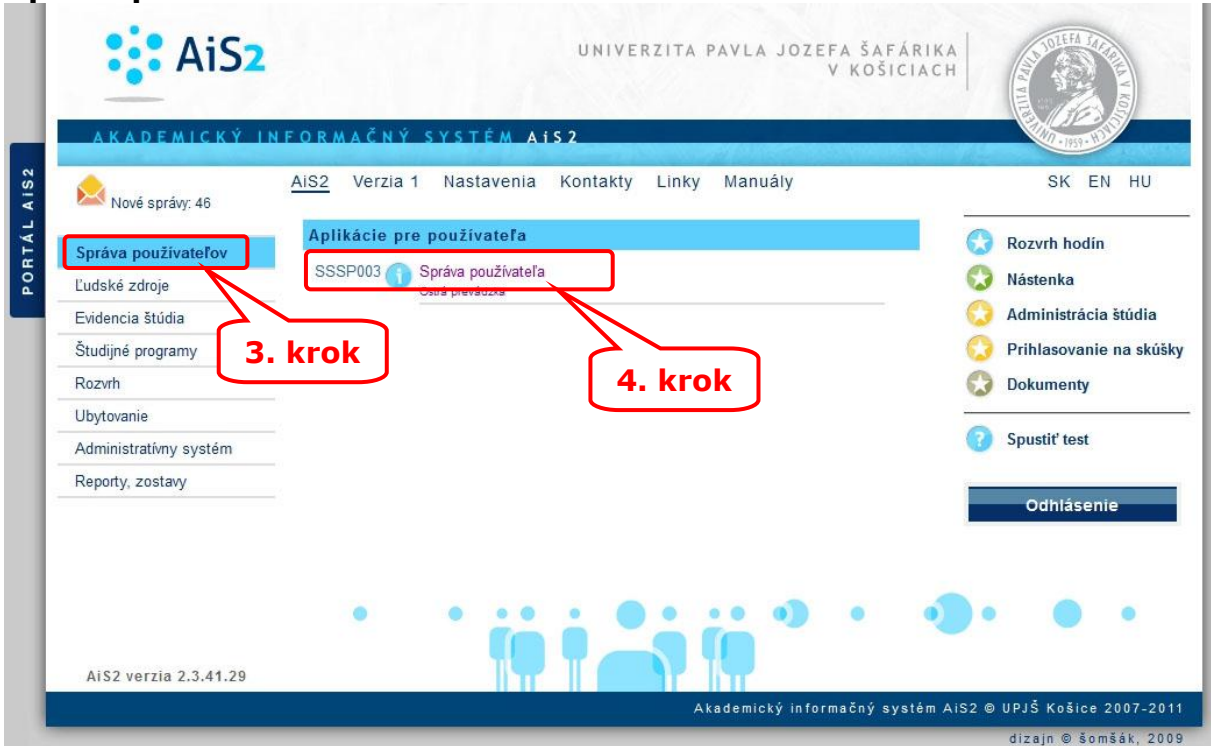

### **3. Rýchle linky:**

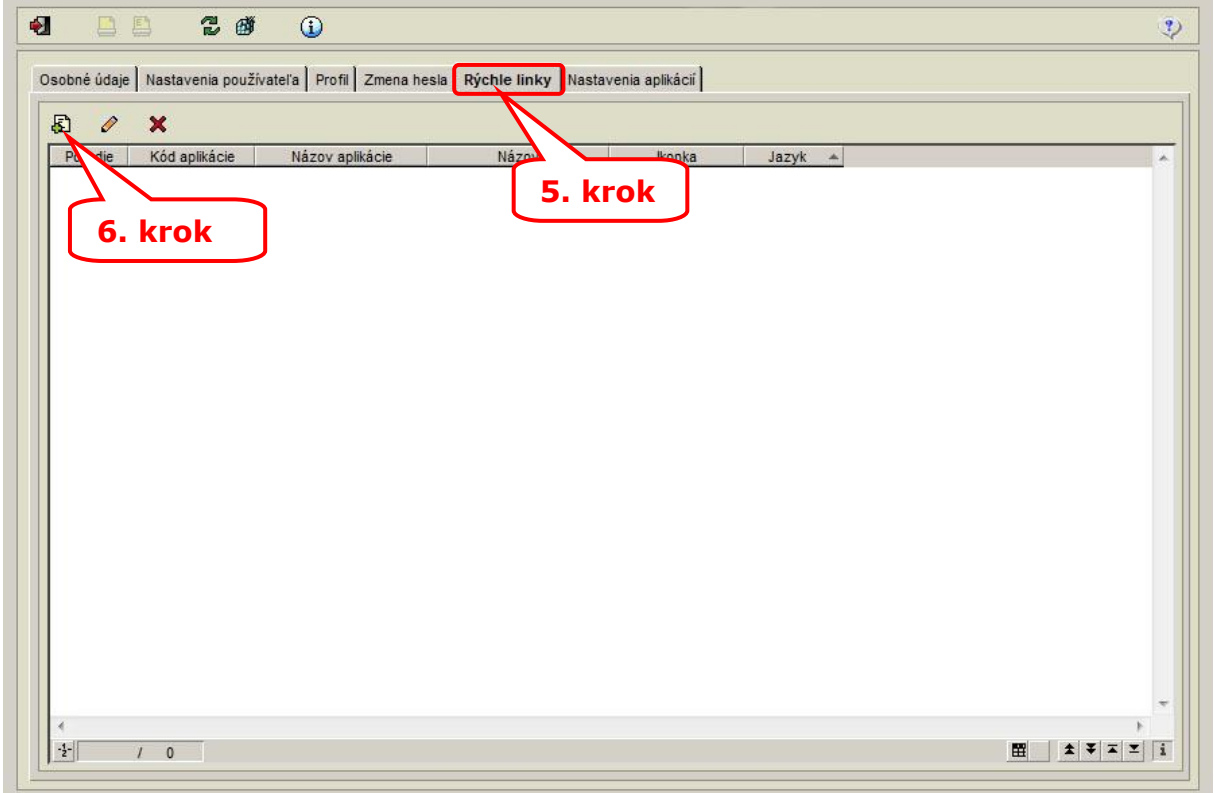

### **4. Pridanie rýchlej linky:**

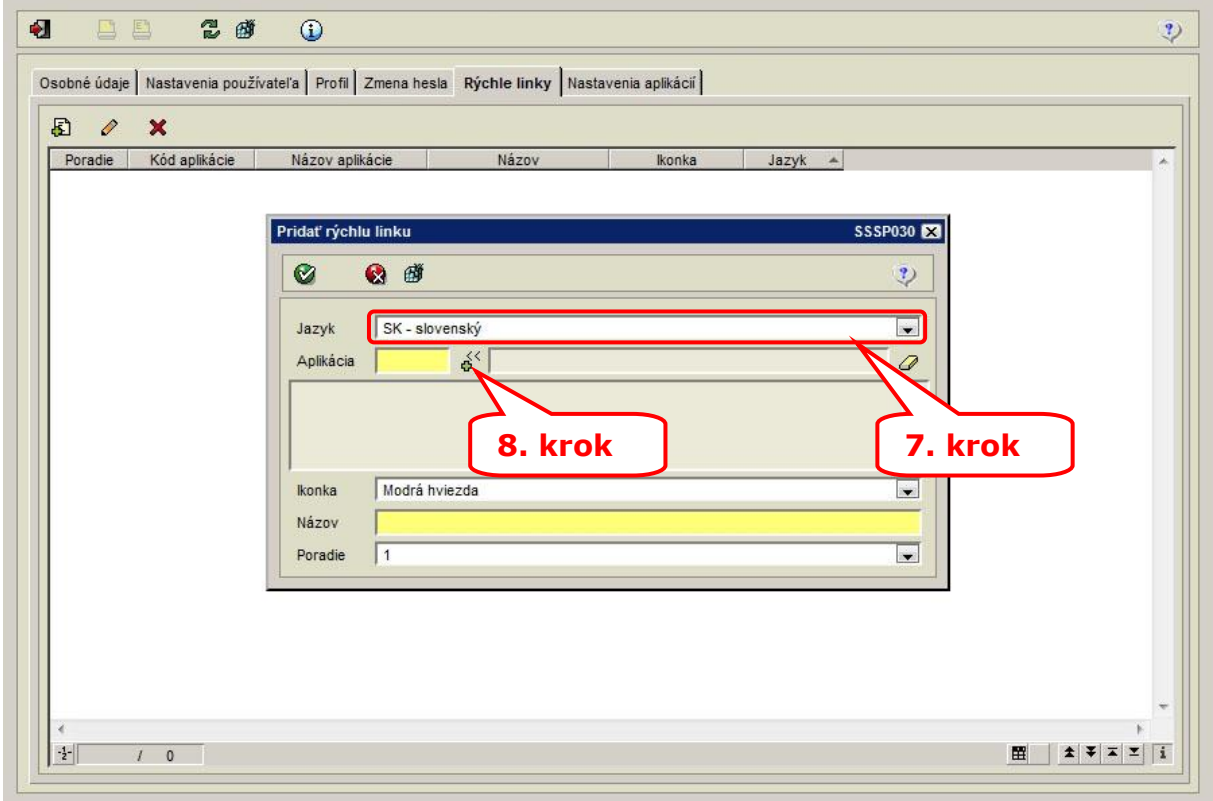

### **5. Výber aplikácie:**

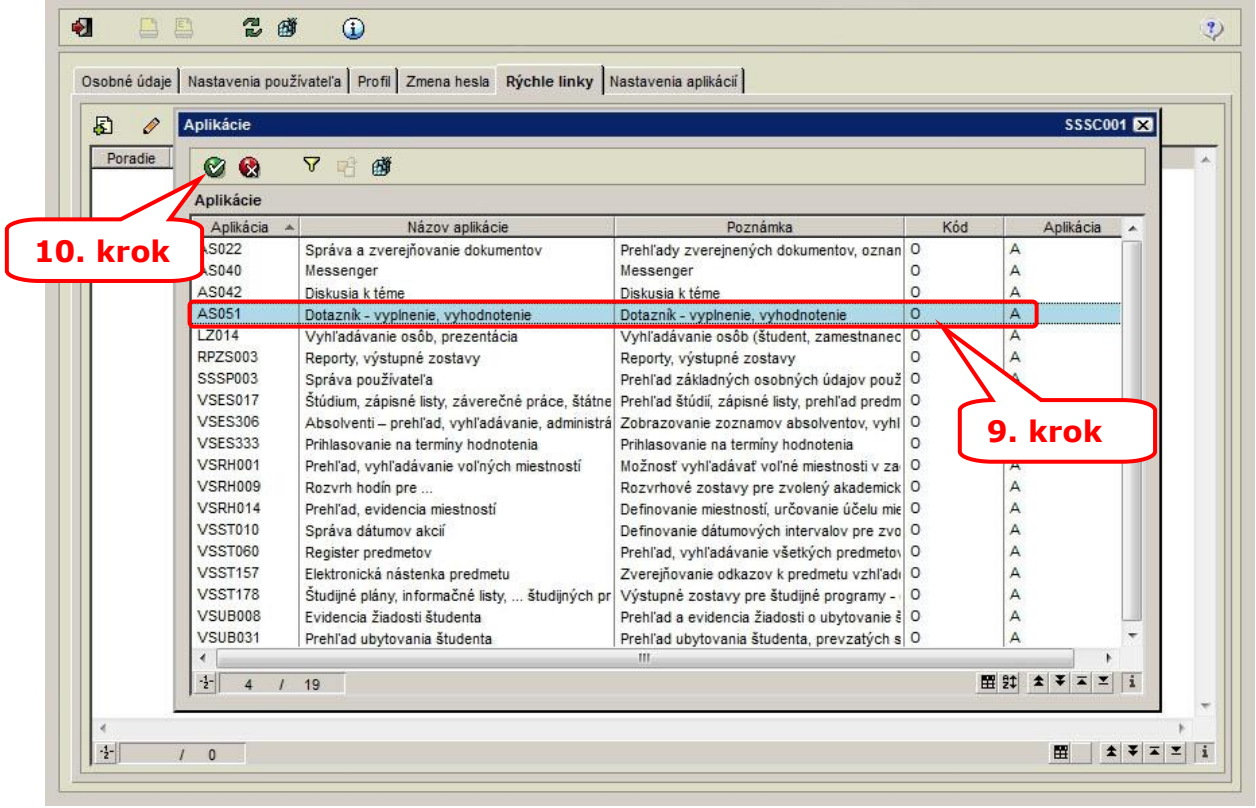

## **6. Pridanie rýchlej linky:**

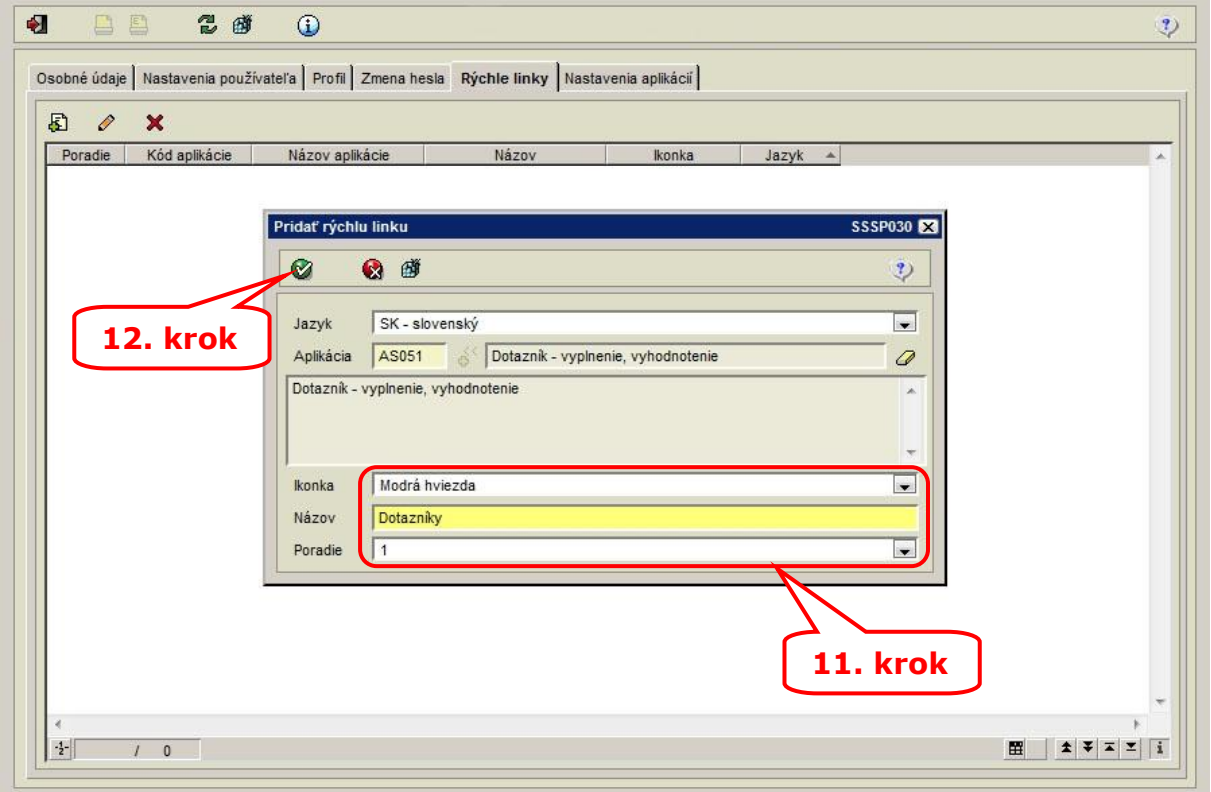

### **7. Pridaná aplikácia:**

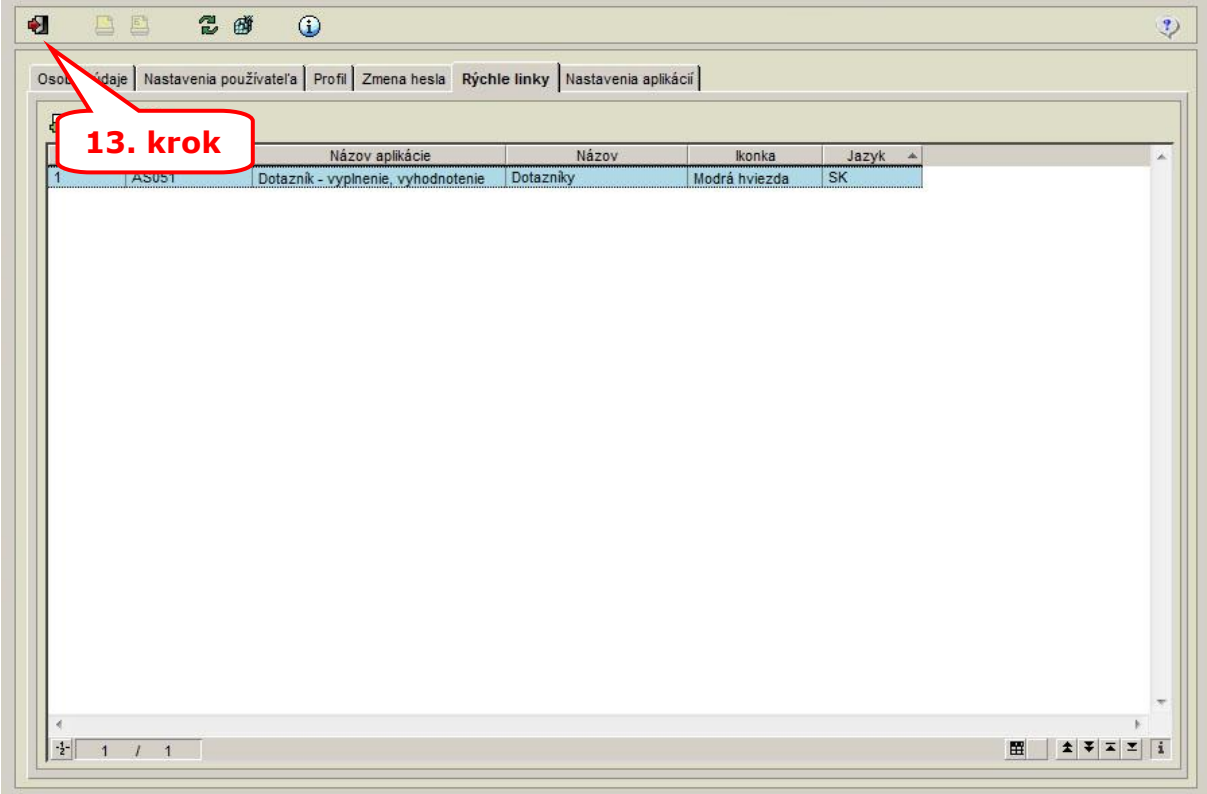

#### **8. Pridaná rýchla linka:**

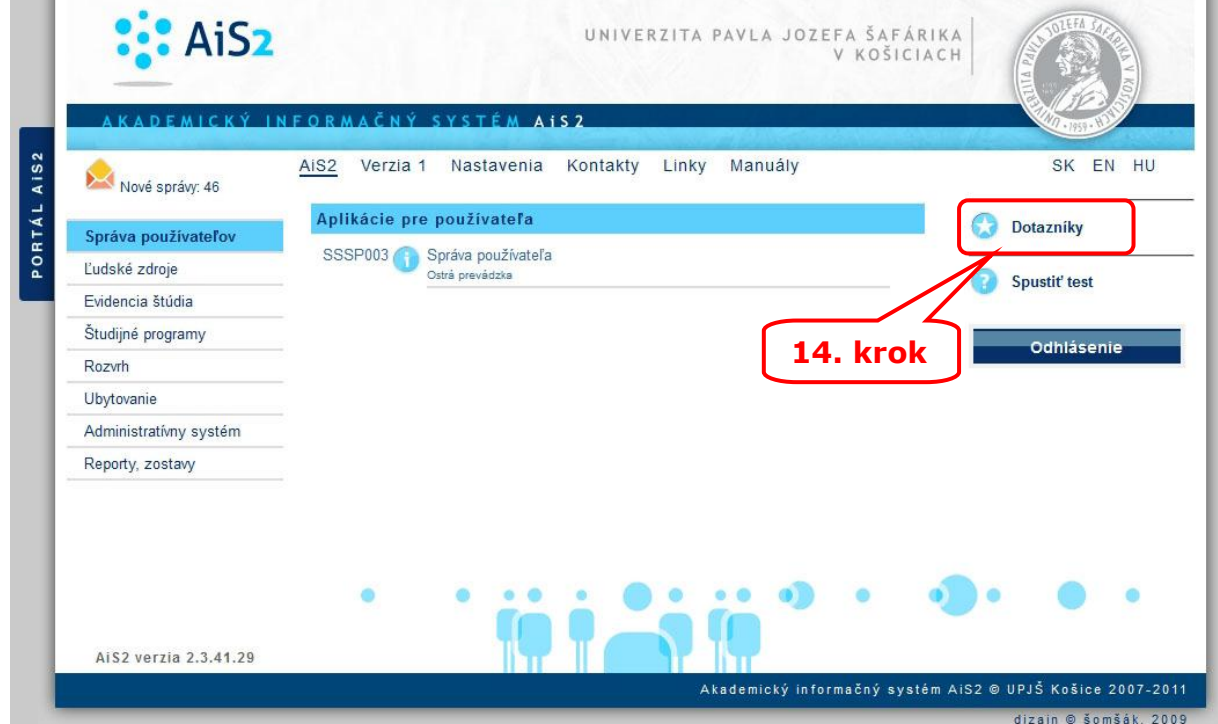

i.

Pre pridanie ďalšej rýchlej linky opakovať kroky 3 až 13.